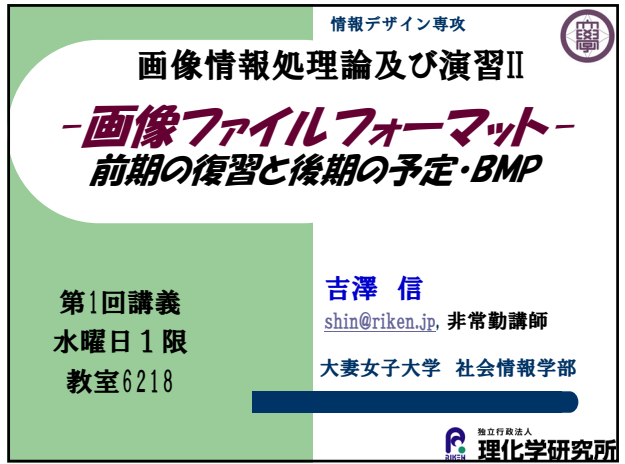

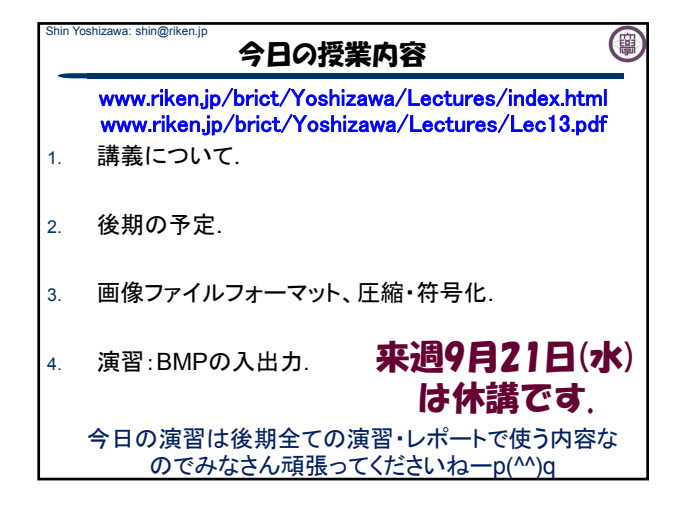

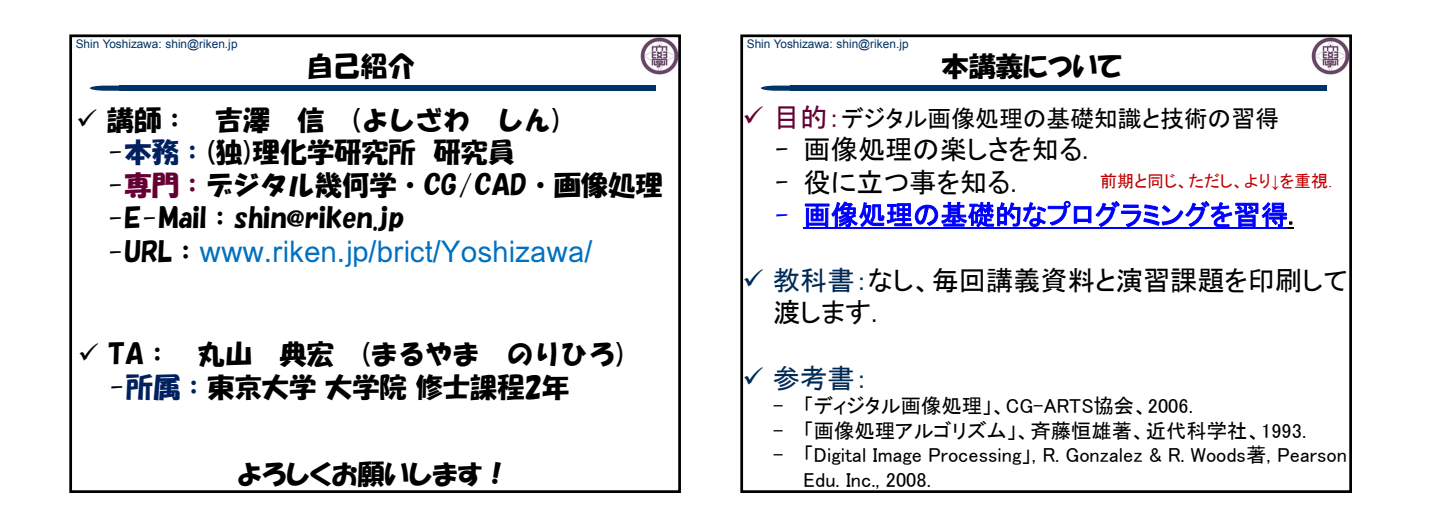

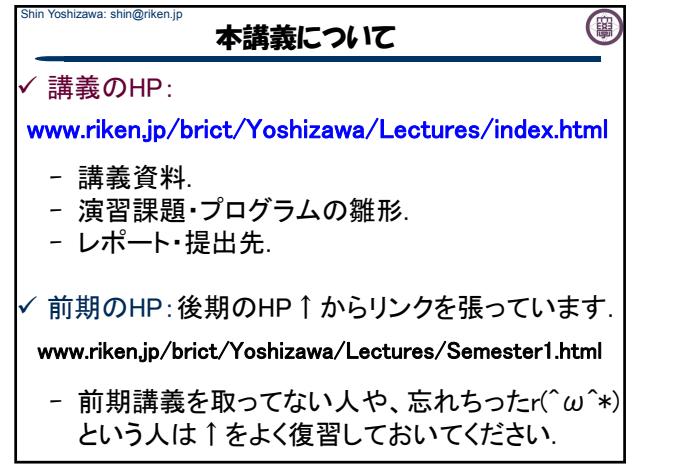

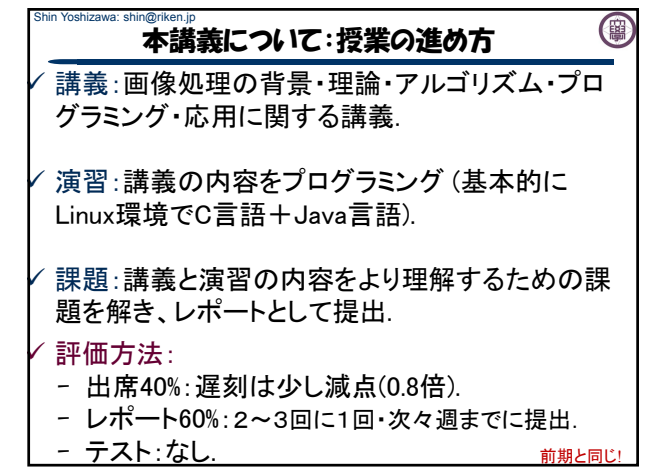

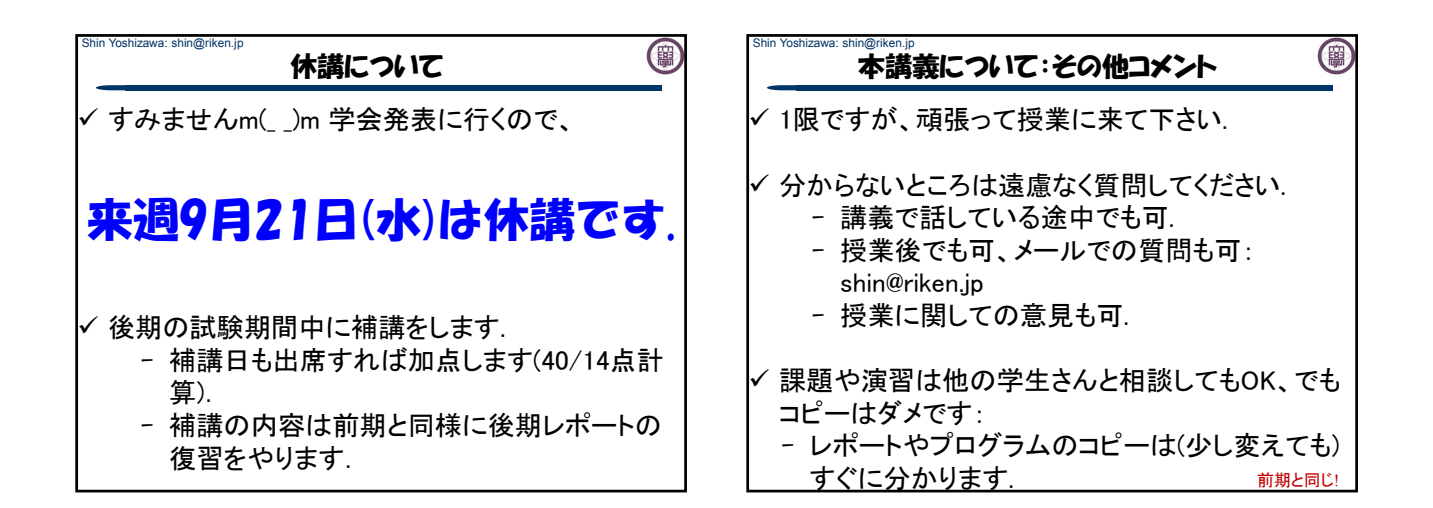

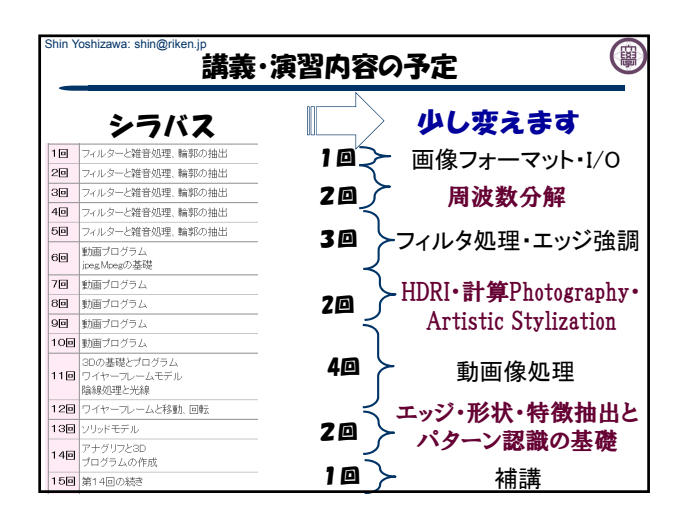

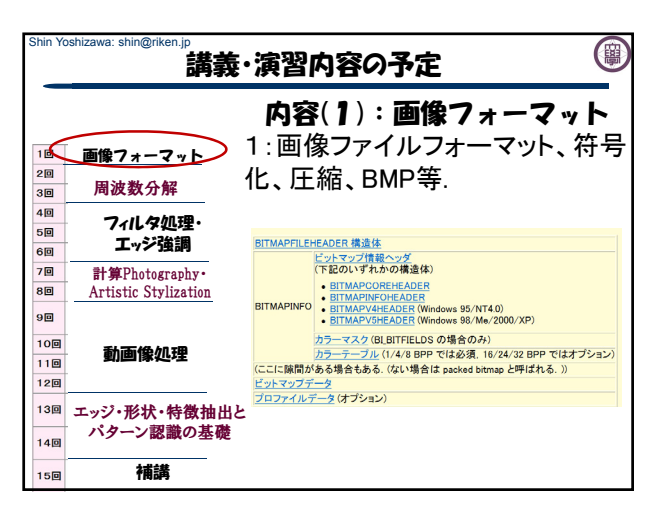

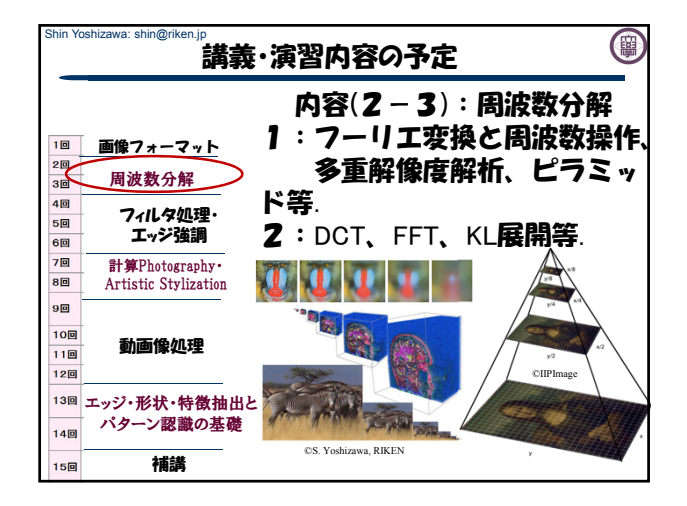

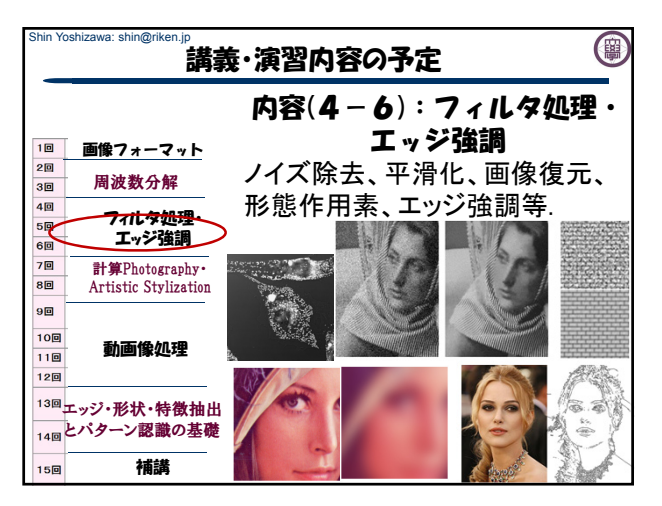

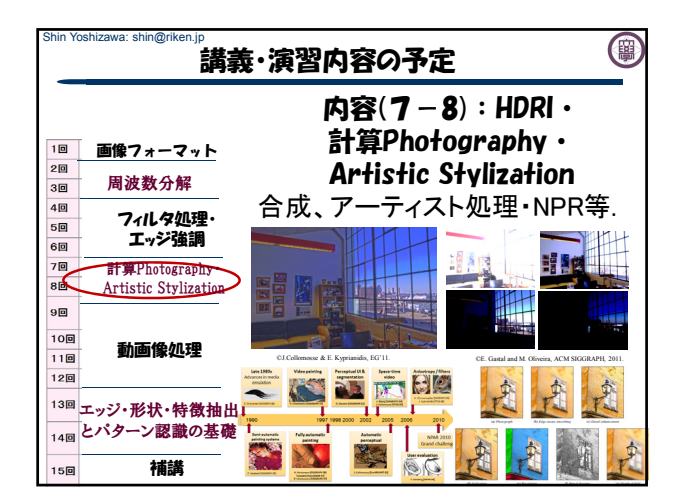

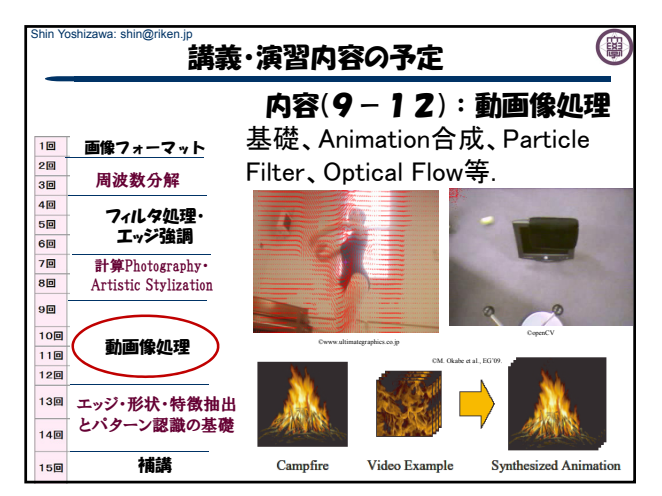

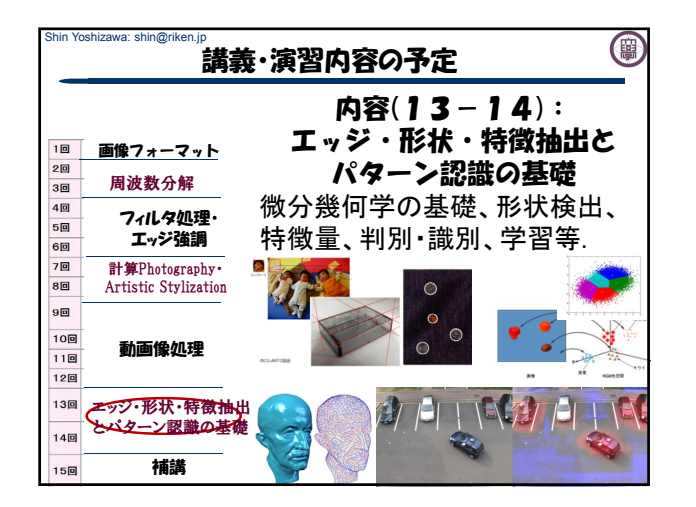

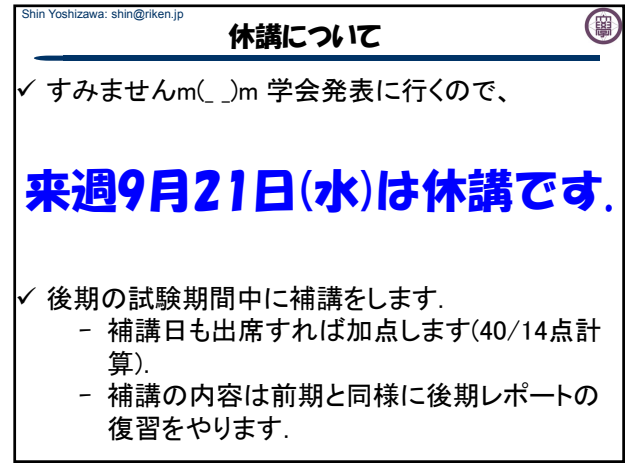

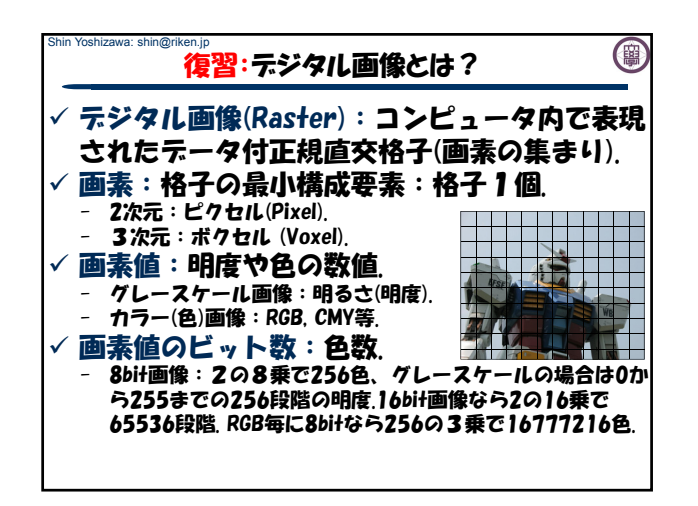

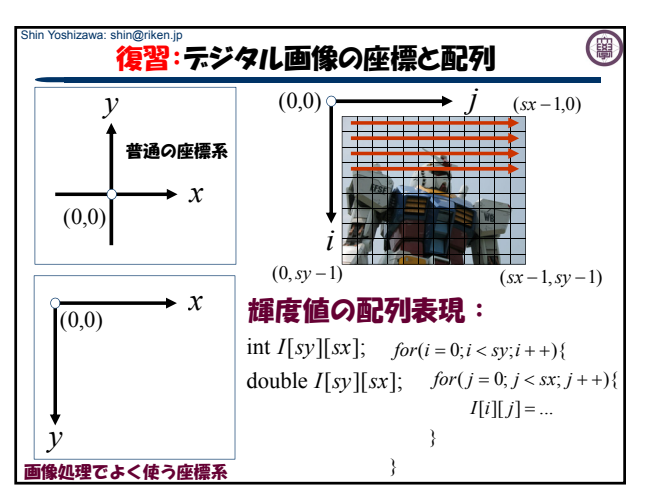

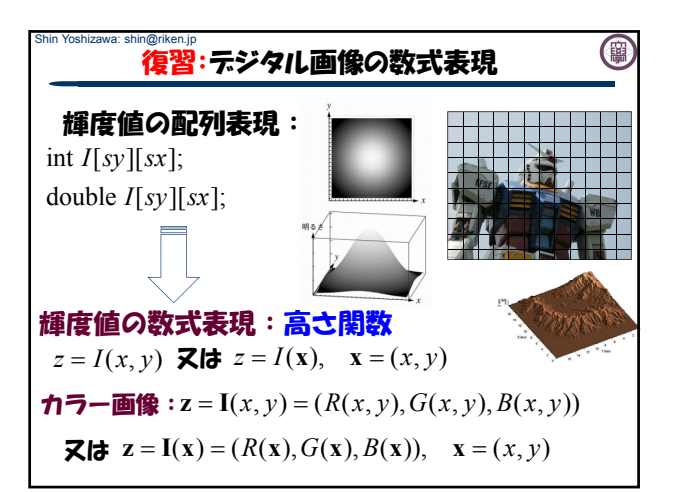

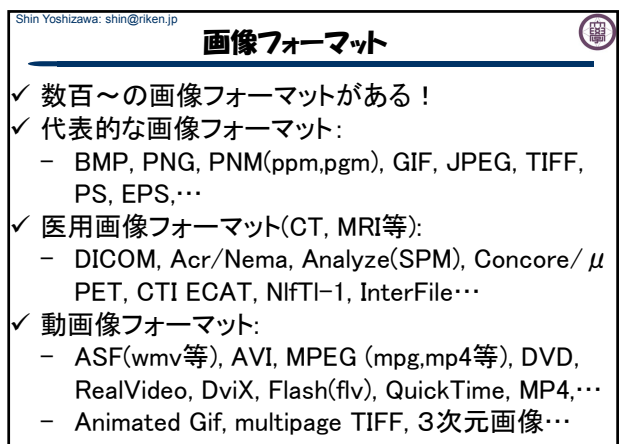

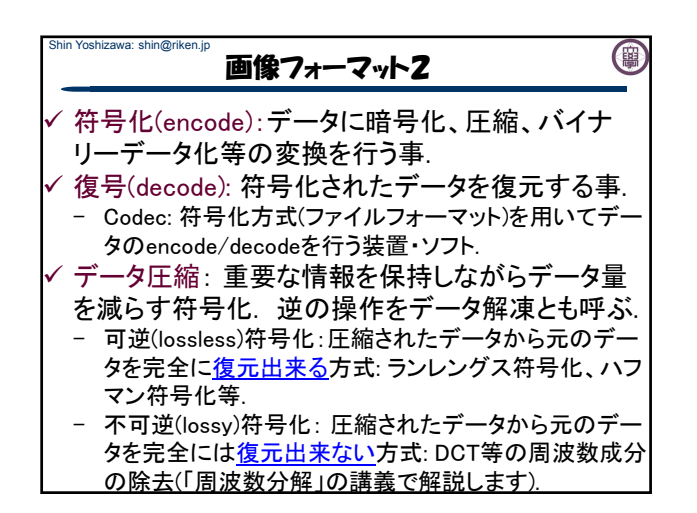

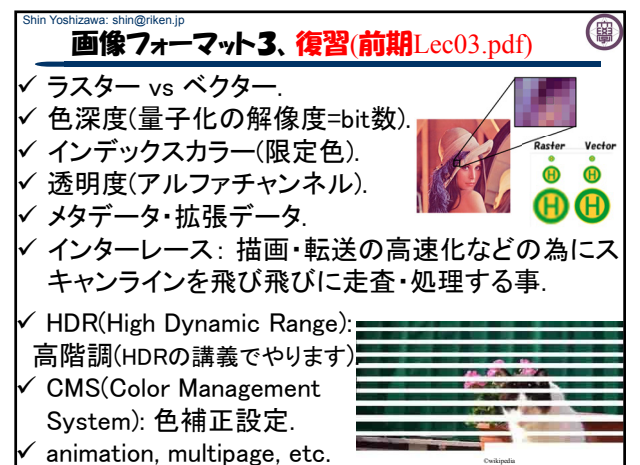

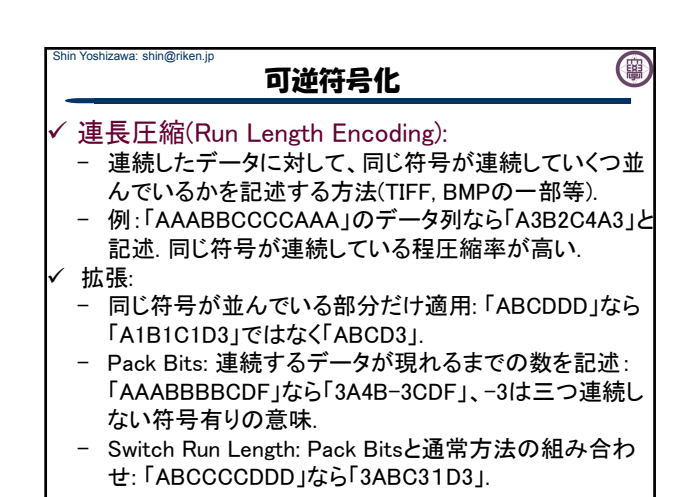

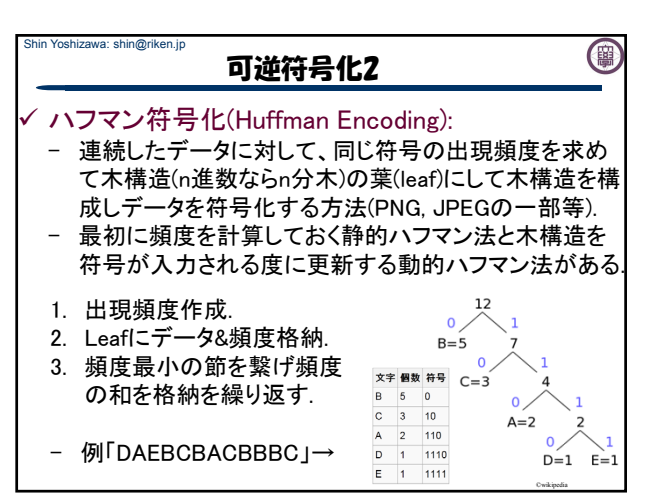

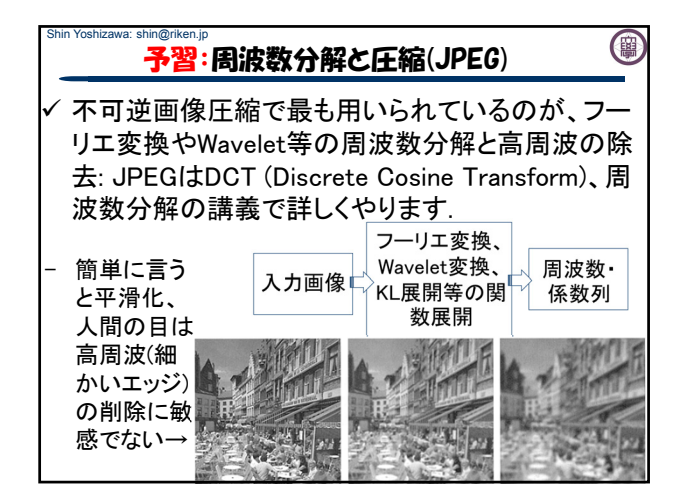

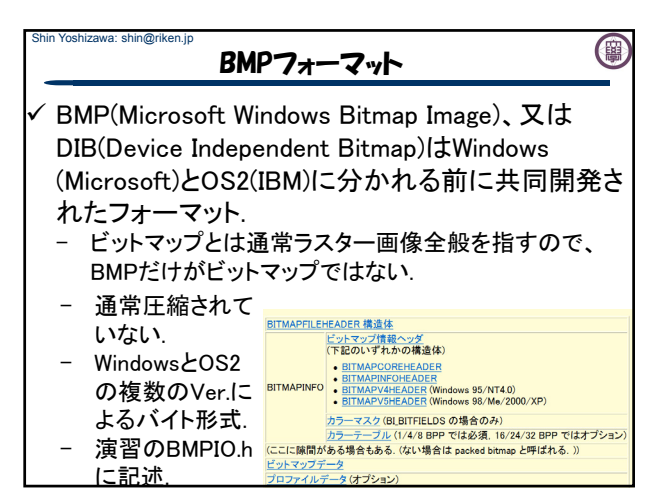

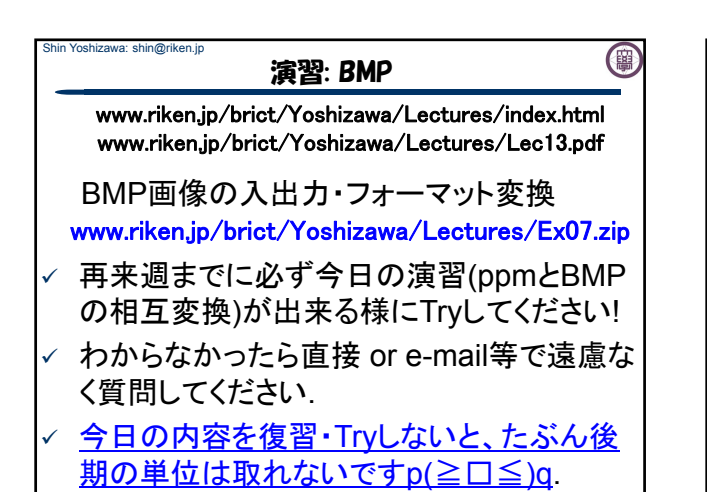

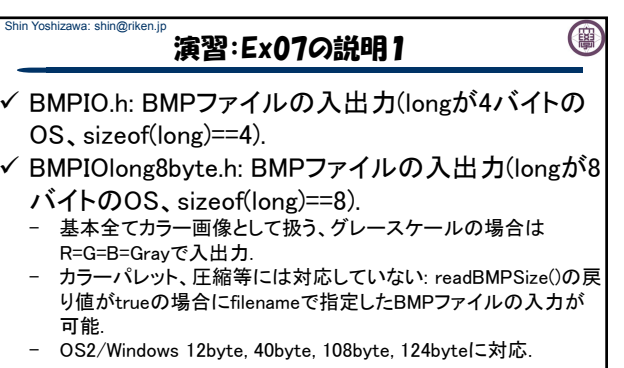

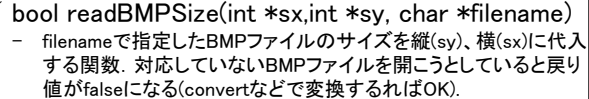

Shin Yoshizawa: shin@riken.jp

(鹽

## Shin Yoshizawa: shin@riken.jp 演習:Ex07の説明2

- void readBMP(Image \*R, Image \*G, Image \*B, char \*filename)
- filenameで指定したBMPファイルをImageクラスに入力.
- 注意:ImageクラスはSimpleImage.h及び前期の演習01を参照.
- void saveBMP(Image \*img, char \*filename)
- filenameで指定したファイルへグレースケール画像をBMPフォー マットで保存.
- void saveBMP(Image \*R, Image \*G, Image \*B, char \*filename)
- filenameで指定したファイルへカラー画像をBMPフォーマットで保 存.
- testBMPIO.cxx
- BMP画像を開いてBMP画像としてセーブするプログラム. 引数3: 入力BMP 出力BMP(カラー) 出力BMP(グレースケー
- ex07.cxxを編集してBMPIO.hとBMPIOlong8byte.hどちらが 使えるかチェックしてみましょう! ヒント: - printf("size of long is %d¥n",sizeof(long));等を使って longのバイト数を表示してみましょう. 2. 適当なフォルダーにEx07.zipを展開してください. 3. Ex07内のプログラムをmakeでコンパイルしてください. 4. 端末にて./testBMPIO lena.bmp lena\_test.bmpを実行. 5. displayでlena\_test.bmpを確認.

演習:longのバイト数をチェック

1. ↑をダウンロードしてください.

www.riken.jp/brict/Yoshizawa/Lectures/Ex07.zip

(闇

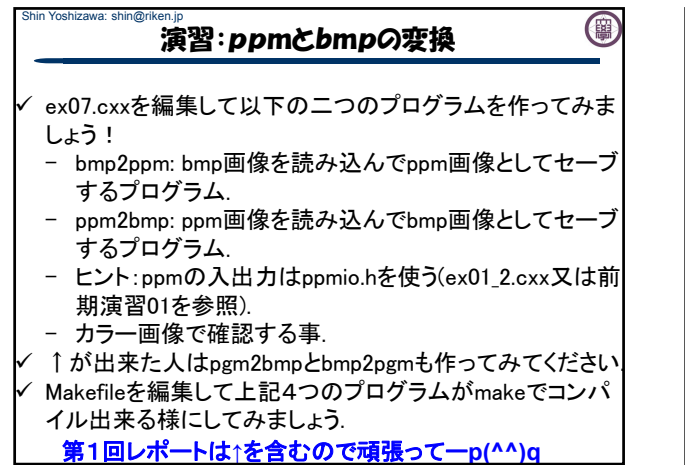

## Shin Yoshizawa: shin@riken.j 演習:出来ちゃった人

0

 BMPの入出力が出来ちゃった人は前期の Lec11.pdfにある演習をBMPを使ってやってみてく ださい. 同様の演習はフィルタ処理でやりますし、レ ポートに出します.

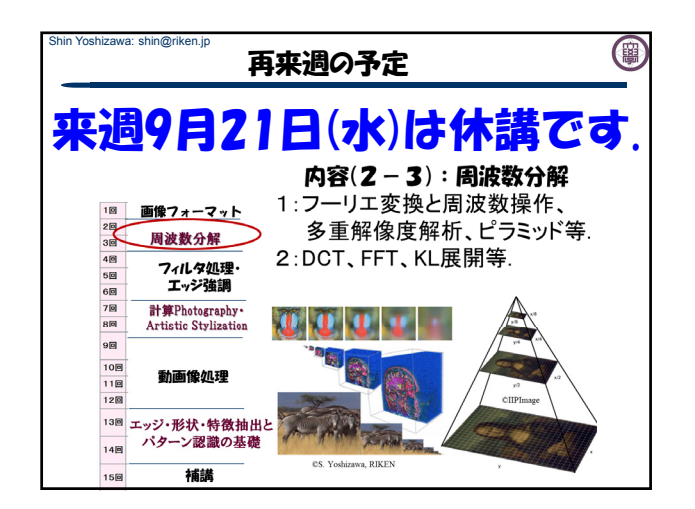